# Wisconsin Child Care Regulatory System (WISCCRS)

User Guide

# Unlicensed Provider Records

December 2019

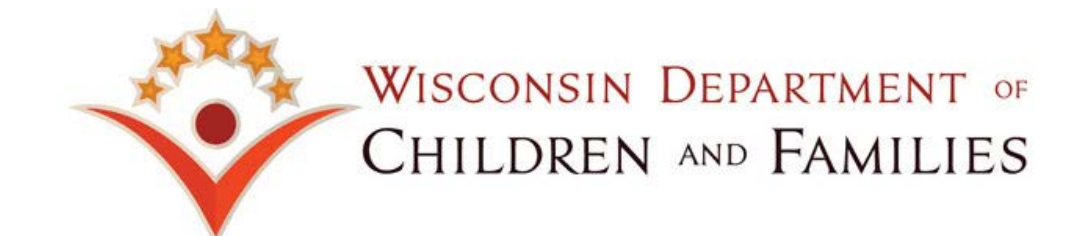

## **Table of Contents**

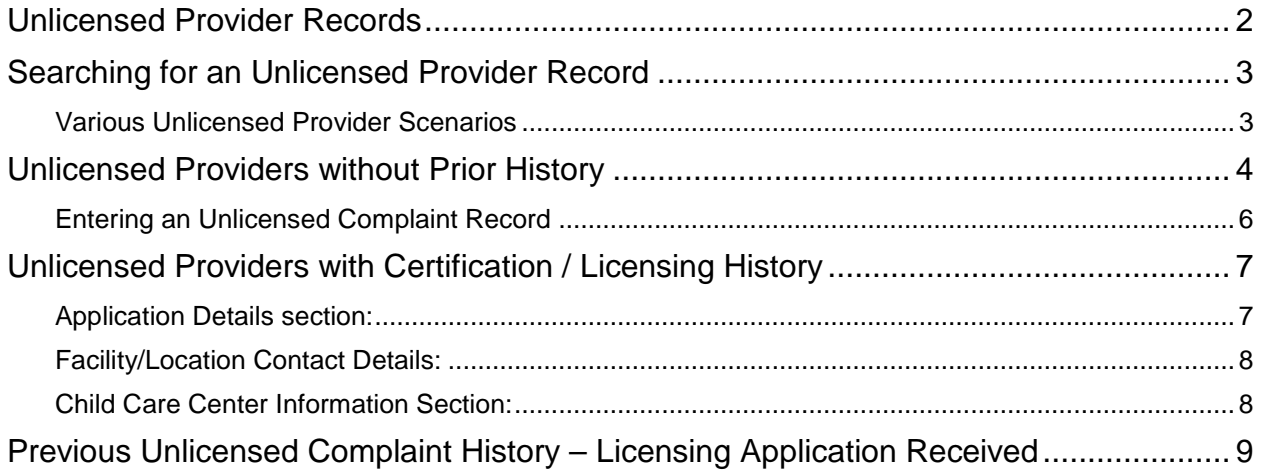

The Department of Children and Families is an equal opportunity employer and service provider. If you have a disability and need to access services, receive information in an alternate format, or need information translated to another language, please contact the Bureau of Early Care Regulation at [dcfcclicreg@wisconsin.gov](mailto:dcfcclicreg@wisconsin.gov) or (608) 421-7550. Individuals who are deaf, hard of hearing, deaf-blind or speech disabled can use the free Wisconsin Relay Service (WRS) – 711 to contact the department.

## **Unlicensed Provider Records**

DCF has authority to investigate unlicensed facilities when the complaint allegation indicates that the provider is violating 48.60(1) or 48.65(1) by providing care for 4 or more children at any one time who are under the age of 7 years and who are not excluded pursuant to Wis. Stat 48.65(2).

This user guide explains how to create an unlicensed facility record in WISCCRS. Because WISCCRS has an Application concept, the unlicensed provider records will have application type called 'Unregulated'.

# **Searching for an Unlicensed Provider Record**

When a complaint is received on an unlicensed provider, **conduct a thorough search** in the WISCCRS system. A search should first be conducted on the initial page labeled "location search screen" (applicant and tax id search). You should also utilize links at the bottom of the initial search page labeled "individuals" (first/last names) and "location search by address" (address) to ensure a comprehensive search has been completed. See the [Basics User Guide](https://dcf.wisconsin.gov/files/publications/pdf/2979.pdf) for further information on WISCCRS search functionality.

### **Various Unlicensed Provider Scenarios**

The table below illustrates various scenarios with unlicensed provider records/complaints.

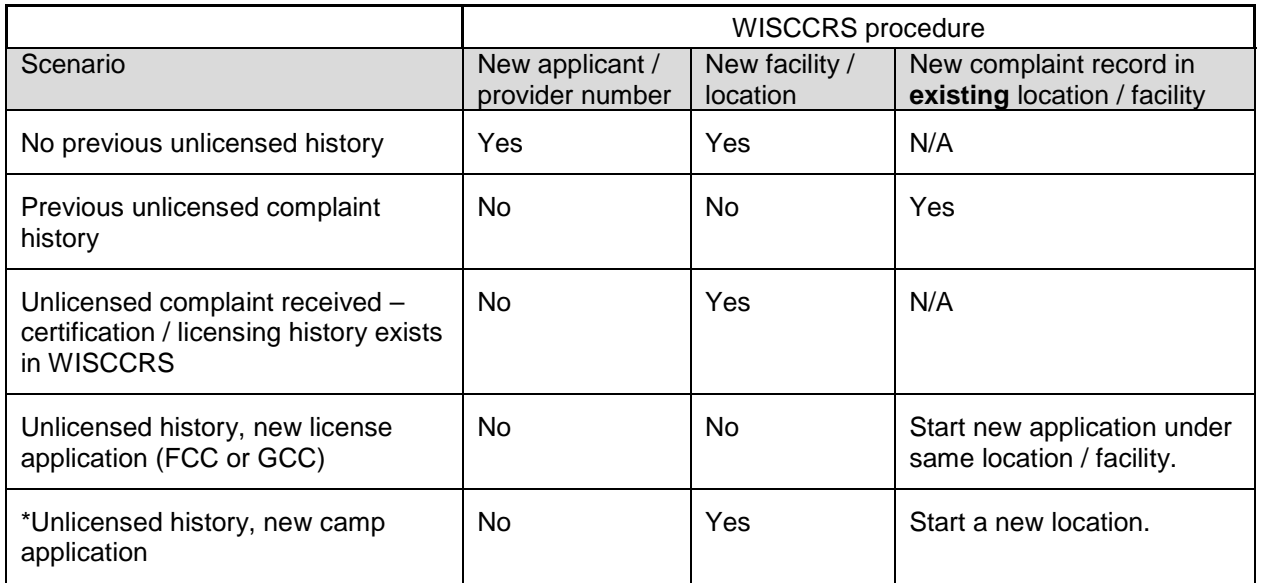

\*Camps were enrolled in YS about a year after FCC and GCC. At that time, WISCCRS was programmed so that camp applications could not be entered if any other type of application exists for the facility.

## **Unlicensed Providers without Prior History**

1. In order to start an unlicensed provider record, click on the Administration link on the WISCCRS Home page. Then click on the Unregulated Providers link. See print below.

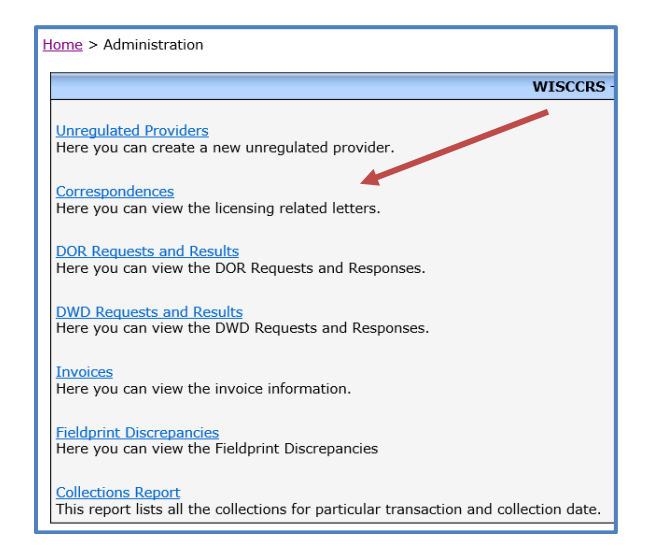

2. Complete the Unregulated Applicant Basic Details as best you can. Many of the fields on this screen are not mandatory because often the information received about an unlicensed provider is limited. You may use occupant if the name of the provider is unknown. See print below.

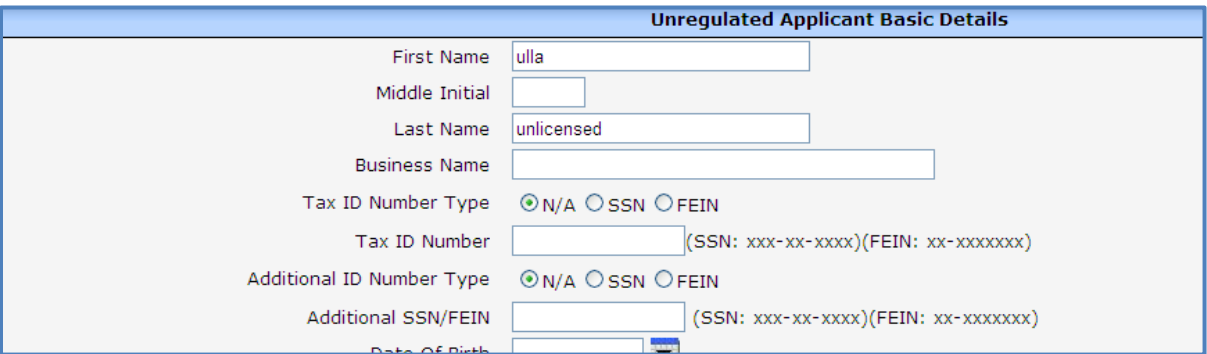

The county fields and the facility name fields are required.

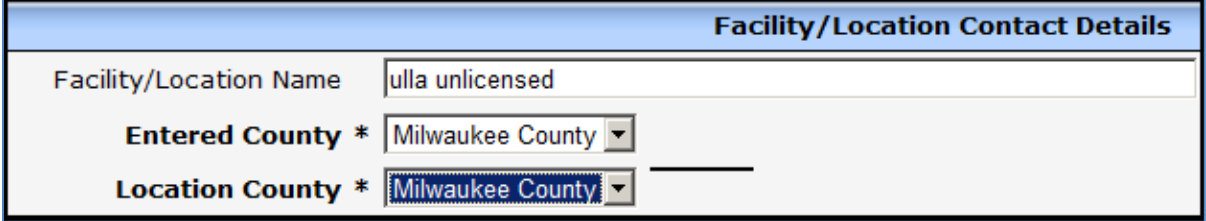

WISCCRS User Guide – Unlicensed Provider Records

Enter the address for the unlicensed provider.

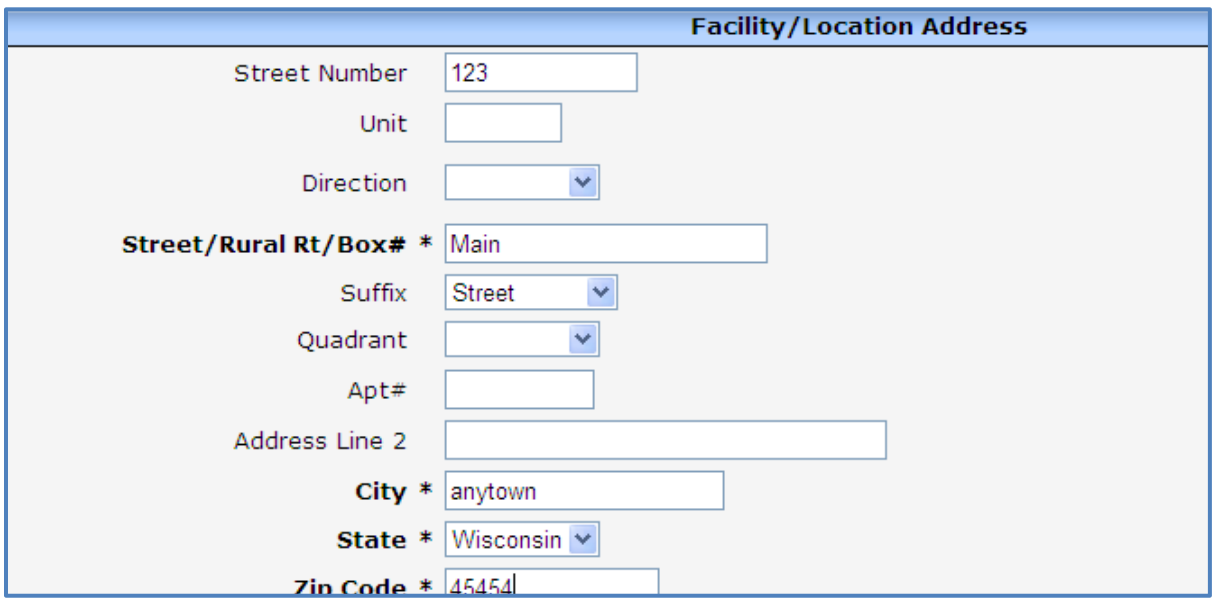

After processing the above page, the driver flow will take you to the Applicant screen. Complete the screen with available information about the unlicensed provider. **The system will allow you to process the page even if the bolded fields are left blank** (bolded fields for licensed/certified provider records are mandatory).

The unlicensed provider record is now complete and the complaint can be entered into WISCCRS. The Applications screen will now display the following:

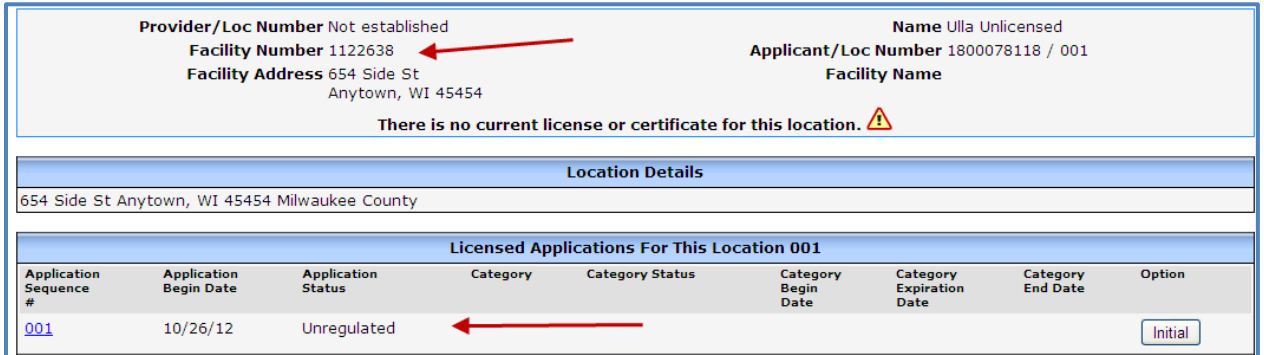

If the unlicensed provider submits an application for licensing, the Initial button can be clicked to start a licensed application (see screen print above). In the scenario below, an unlicensed complaint was received on 6/1/12. On 10/26/12, a license application was started in WISCCRS. The 'Licensed Applications for this Location' now displays the 'unregulated' record but also has a license application pending.

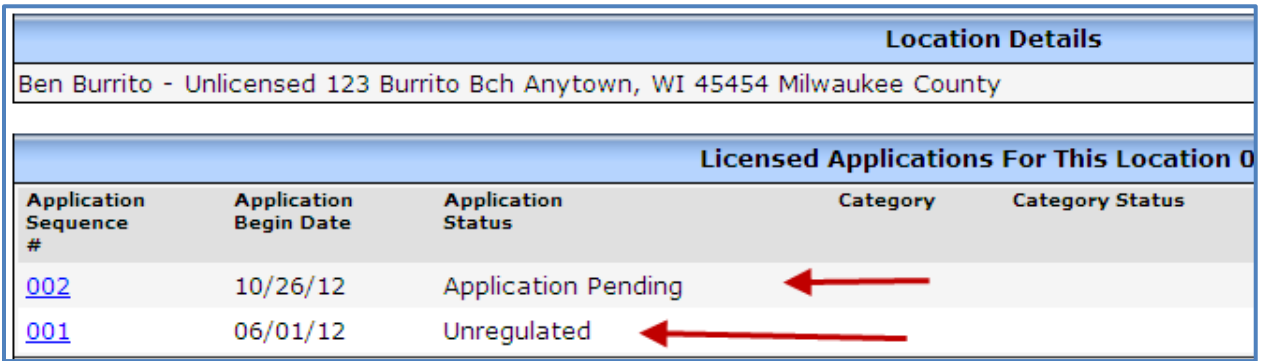

WISCCRS User Guide – Unlicensed Provider Records

The system automatically issues a facility number to an unregulated provider location. This enables the provider to be assigned to the licensing specialist. See the **Facility/Location User Guide for more details** on the assignment functionality.

### **Entering an Unlicensed Complaint Record**

After the unregulated provider record has been established, the complaint intake and investigation details can be entered by clicking on the Complaint/Incident link in the left-side navigation menu. Choose Unregulated as the Complaint Type. The process is identical to the licensing/certification complaint data entry. See the [Complaints/Incidents User Guide](https://dcf.wisconsin.gov/files/publications/pdf/5132.pdf) for further information on how to enter complaints into WISCCRS.

If the unlicensed provider does not have history with the Department, print the DC-1 letter to mail along with the Child Care Complaint Response form to the provider.

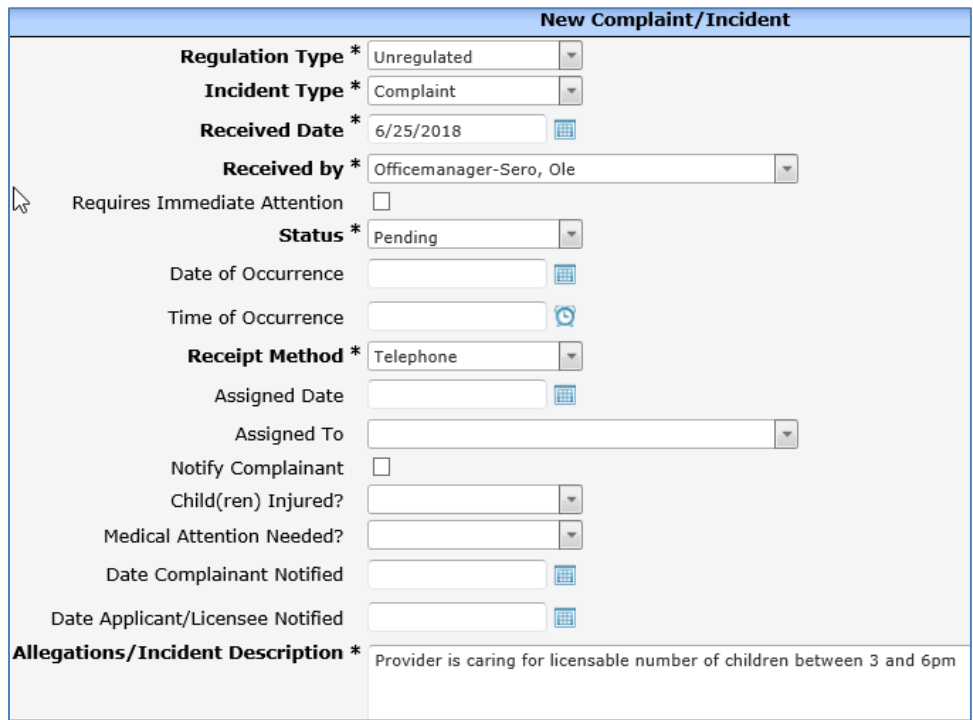

### **Unlicensed Providers with Certification / Licensing History**

When an unlicensed complaint is filed against a provider who has previous certification or licensing history, WISCCRS allows the region to enter the complaint, however, the system does not allow the facility to be assigned to a licensing specialist. Also, if the provider's address has changed since the provider was licensed or certified, the system does not allow the address to be changed. In these cases, a new facility/location must be created. To start a new unregulated facility, click on the New Location link on the Locations page. See print below:

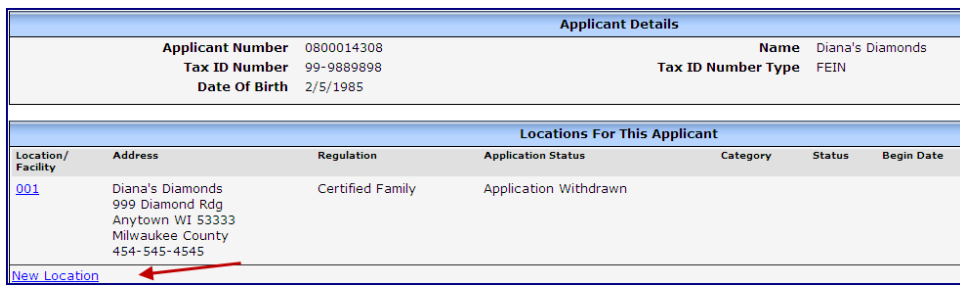

Complete the Location Address page.

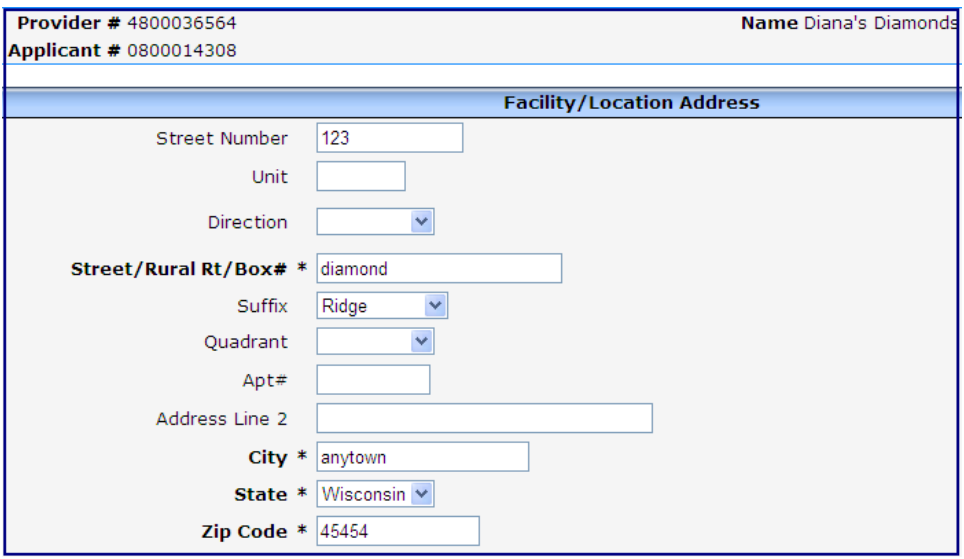

Complete the following page as follows:

#### **Application Details section:**

- The Application Type is a mandatory field. Choose Unregulated from the pull-down menu.
- The Application Materials Received Date is also mandatory. Enter the date the unlicensed complaint was received.
- The address section is auto-filled based on the information entered on the previous screen.

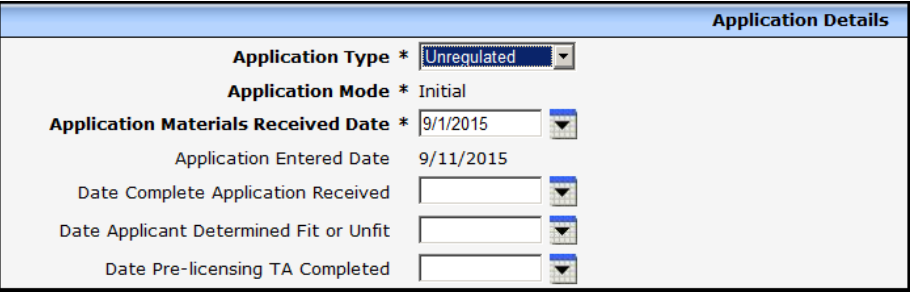

#### **Facility/Location Contact Details:**

• Only the County field is mandatory. Complete the fields as available information allows.

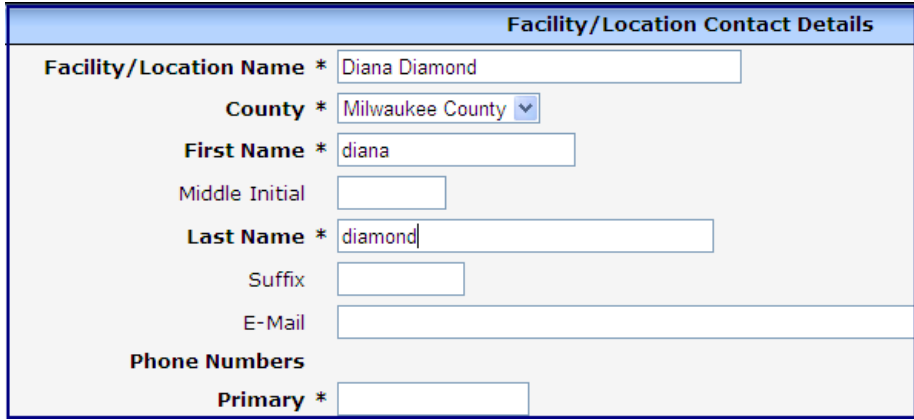

#### **Child Care Center Information Section:**

• No data entry required in this section as none of the fields are mandatory for unregulated provider records.

After the above screens are complete, the complaint can be entered and the facility assigned to a licensing specialist. The old certification and the new unregulated records are both under the same provider number.

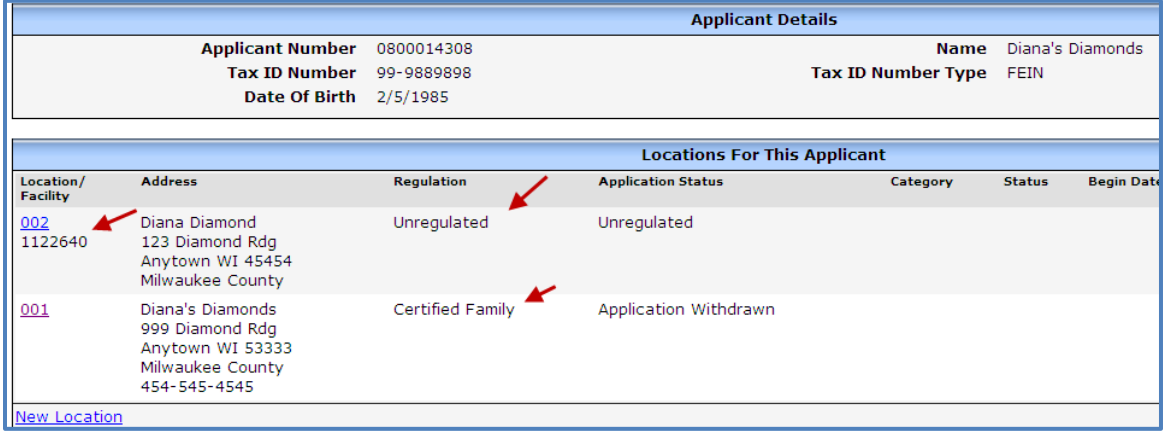

In the future, if additional complaints are received for this provider, use location 002 to record the complaints. If the provider's address would change in the future, the system allows the regional staff to change the address for an unregulated location. The system keeps the history of the address changes.

# **Previous Unlicensed Complaint History – Licensing Application Received**

When a provider with previous unlicensed complaint record applies for a license, continue with the unlicensed facility/location. This only applies to family and group applications. If the application is for a camp, create a new facility record.